# **H700TD(B17BF)**

17" TF T-LCD Color Monitor

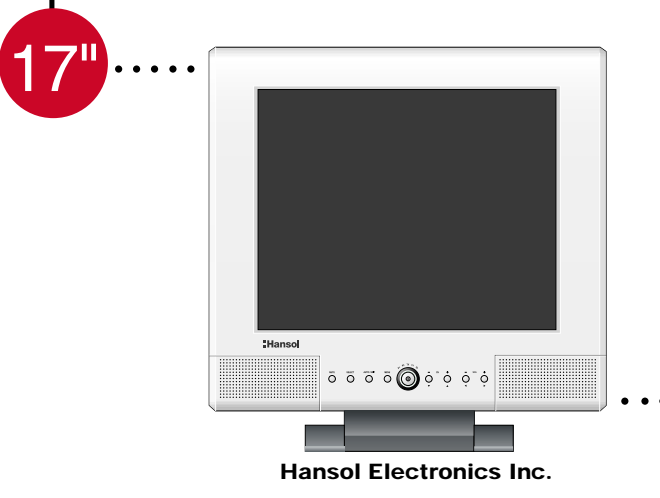

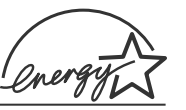

Printed on the recyclable paper

This equipment has been tested and found to comply with the limits of a Class B digital device, pursuant to Part 15 of the FCC Rules.

These limits are designed to provide reasonable protection against harmful interference in a residential installation.This equipment generates, uses and can radiate radio frequency energy and,if not installed and used in accordance with the instructions, may cause harmful interference to radio communications. However, there is no guarantee that interference will not occur in a particular installation; if this equipment does cause harmful interference to radio or television reception, which can be determined by determined by turning the equipment off and on, the user is encouraged to try to crrent the interference by one or more of the fllowing measures:

- 1. Reorient/Relocate the receiving antenna.
- 2. Increase the separation between the equipment and receiver.
- 3. Connect the equipment into an outlet on a circuit difference from that to which the recerver is connected.
- 4. Consult the dealer or an experienced radio/TV technician for help.

### **CAUTION**

Changes or modifications not expressly approved by the manufacturer responsible for compliance could void the user's authority to operate the equipment

### **ENERGY STAR**

As an ENERGY STAR partner, Hansol Electronics Inc. has determined that this product meets energy Star guidelines for energy efficiency.

# **INFORMATION TO USER :** Table of Contents

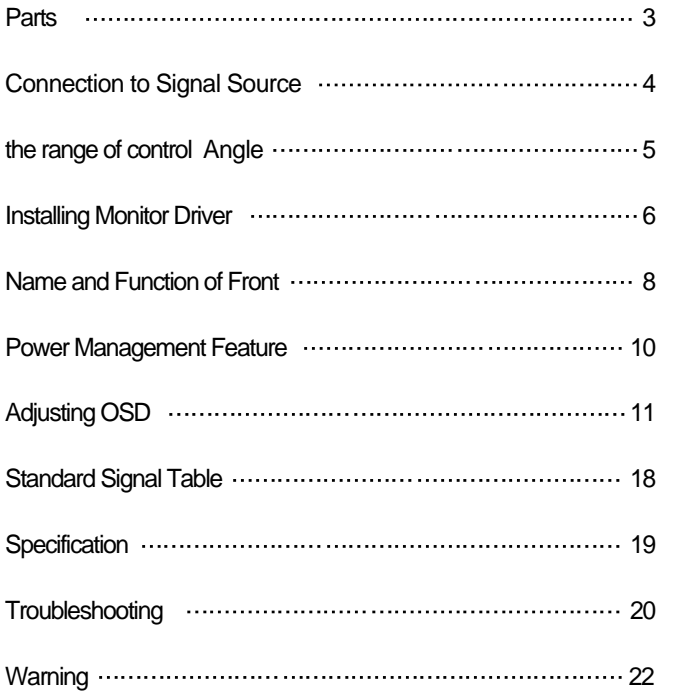

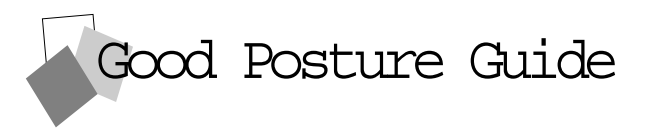

- ◆ Place the monitor to face the user and then adjust the monitor angle.
- ◆ Take a break (for about 10 minutes) at every hour during the work with monitor.
- ◆ Refer to the following figure to take the correct posture.

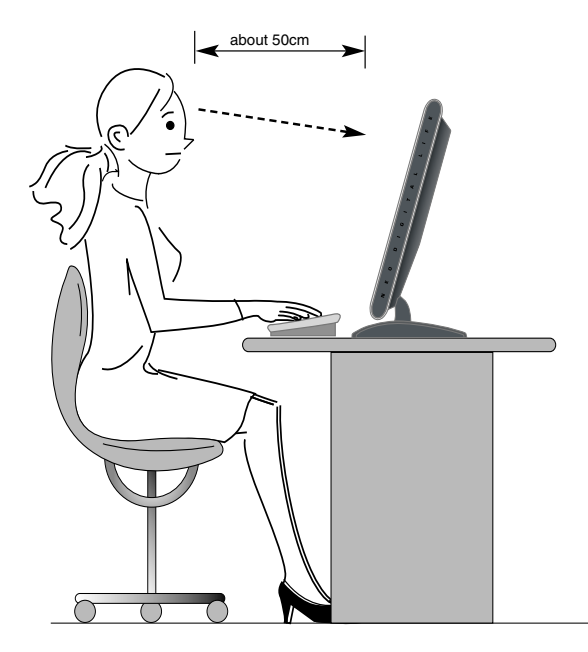

- Look down the monitor below the horizon.
- Adjust the monitor to prevent reflection.
- Relax shoulders and arms, and sit back on the chair.
- Adjust the monitor stand to acquire required angle.
- Maintain the arms horizontally and place hands softly on the keyboard.
- Keep feet flat on the ground.

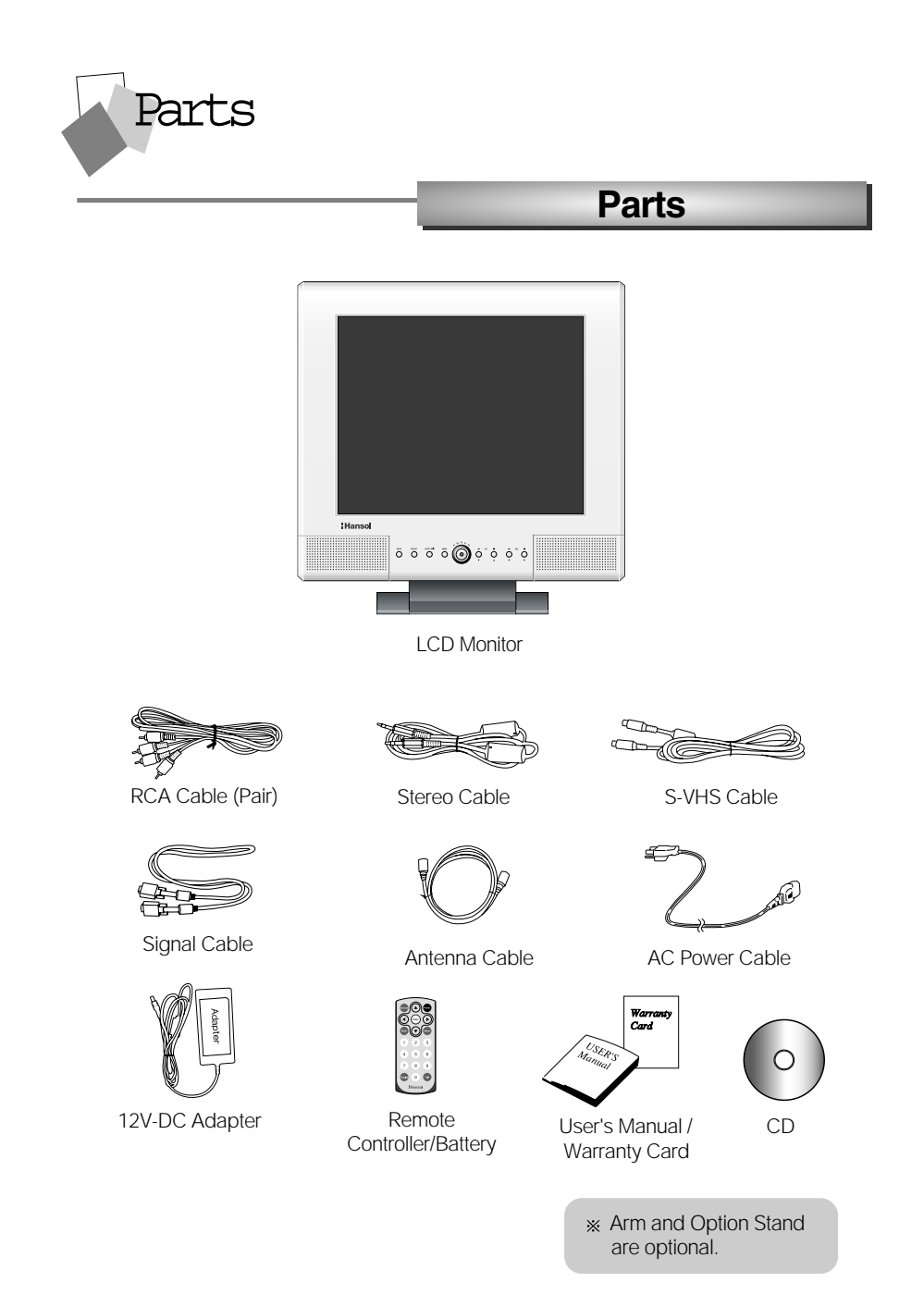

This unit is registered to Class-B Equipment (allowable electromagnetic wave) and is suitable for use in all areas including residential area.

![](_page_3_Picture_0.jpeg)

# **Basic Connection**

# **Applied Connection**

![](_page_3_Figure_3.jpeg)

- 1. Use 220 V or 110 V. (Free Voltage)
- 2. Connect monitor and computer via computer cable (See figure  $(2)$ )
- 3. Switch on power to monitor and computer.
- 4. Installation is finished.

![](_page_3_Figure_8.jpeg)

- 1. Connect the adapter to "12V DC" input terminal.
- 2. Connect the computer cable to PC1 and DVI
- 3. Connect video (V1) connection cable or SVHS (V2) connection cable to DVD, VCR or camcorder.
- 4. Connect audio output (computer, DVD, VCR or camcorder) to Audio In (L), Audio In (R) or Audio In (Stereo).
- 5. Connect external audio system to Audio Out (Line).
- 6. Connect headphone or earphone to H-Phone terminal.
- 7. Connect antenna or CATV connection cable to "Antenna" terminal.

![](_page_4_Picture_0.jpeg)

**How to Default Stand**

![](_page_4_Picture_2.jpeg)

![](_page_4_Picture_3.jpeg)

![](_page_4_Picture_4.jpeg)

**How to Option Stand**

![](_page_4_Figure_6.jpeg)

Refer to page 28 for installation of VESA stand.

![](_page_4_Picture_8.jpeg)

Run (Click) Install at CD-ROM driver and select the product model to set the optimum display in Window 95 or 98.

- Use the Driver CD provided.
- Download the latest driver from home page of Hansol Electronics Inc. (http://www.hansolel.co.kr).

### **Automatic Installation**

- 1. Insert the CD in the CD-ROM driver.
- 2. "Installation Manager" window appears.
- (Or, double-click Install.exe in the CD-ROM driver folder using search function.)
- 3. Click "Driver Installation" icon.
- 4. Select the model and click "OK".
- 5. Select icm file of the model in the icm folder in CD-ROM driver, and then click "OK" button.
- 6. Click "Exit" to close the installation.
- **Manual Installation**

1. Insert the CD in the CD-ROM driver.

2. Click 'My Computer' and follow the procedure below.

![](_page_4_Figure_23.jpeg)

![](_page_5_Figure_0.jpeg)

3. Select Exit if the monitor model is changed, and then reboot Windows.

![](_page_5_Picture_2.jpeg)

When not in use for a long period of time, the monitor automatically reduces its power consumption, meeting power saving standards of EPA and NUTEK.

The monitor is equipped with a power saving circuit that conforms to the world-standard Display Power Manager Signalling (DPMS) mode of Video Electronics Standard Association (VESA).

The power management feature requires that the video card of the computer should support DPMS function.

![](_page_5_Picture_150.jpeg)

No image is displayed with LED blinking.

Monitor is in power saving mode. Use mouse or keyboard to release power saving mode.

#### No image is displayed without LED on.

Power cable plug must be pulled out. Check the power plugs on monitor and on the wall.